# **hush**

**unknown**

**Oct 14, 2021**

# **TABLE OF CONTENTS**

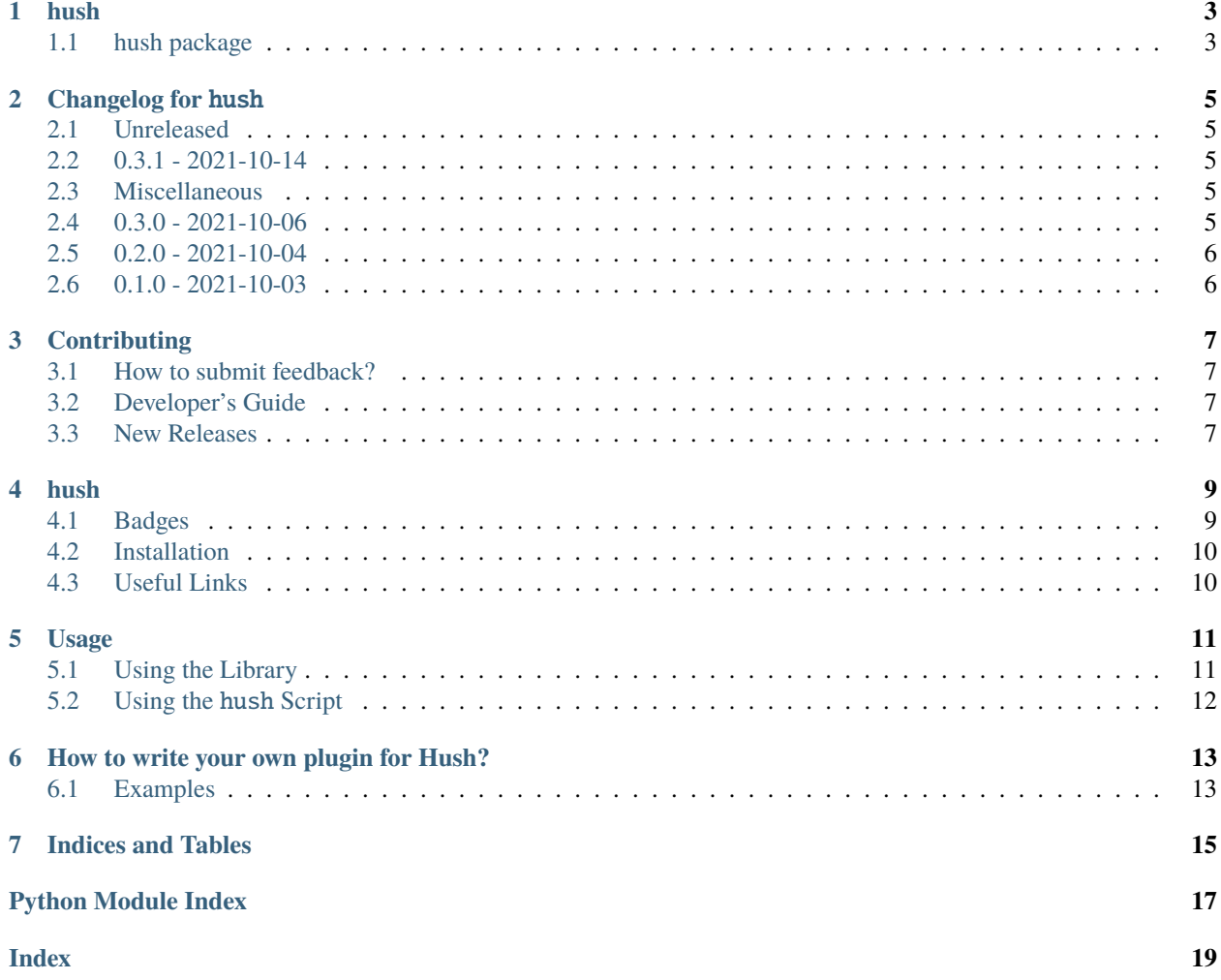

A Python library that helps manage secrets using tools specified by plugin hooks.

### **ONE**

### **HUSH**

# <span id="page-6-3"></span><span id="page-6-1"></span><span id="page-6-0"></span>**1.1 hush package**

A Python library that helps manage secrets. Uses the secret management tools (e.g. pass) specified by (internal and external) plugin hooks.

#### **1.1.1 Subpackages**

#### <span id="page-6-2"></span>**hush.plugin package**

Plugin package. This package sets up a plugin architecture using pluggy. See pluggy's documentation[1] for more information. [1]: <https://pluggy.readthedocs.io/en/stable>

#### **Subpackages**

**hush.plugin.builtin package**

**Submodules**

**hush.plugin.builtin.envvars module**

**hush.plugin.builtin.pass\_store module**

**Submodules**

**hush.plugin.host module**

**hush.plugin.specs module**

#### **1.1.2 Submodules**

**hush.cli module**

#### **hush.core module**

**TWO**

# **CHANGELOG FOR** HUSH

<span id="page-8-0"></span>All notable changes to this project will be documented in this file.

The format is based on [Keep a Changelog,](https://keepachangelog.com/en/1.0.0/) and this project adheres to [Semantic Versioning.](https://semver.org/)

# <span id="page-8-1"></span>**2.1 Unreleased**

No notable changes have been made.

### <span id="page-8-2"></span>**2.2 0.3.1 - 2021-10-14**

### <span id="page-8-3"></span>**2.3 Miscellaneous**

- Refactored codebase to use new get\_plugin\_modules() function to collect builtin plugins.
- Prefix private module/package names with an underscore.
- Improve module design so nested imports are no longer necessary.

# <span id="page-8-4"></span>**2.4 0.3.0 - 2021-10-06**

#### **2.4.1 Added**

• Added hush.Hush class.

#### **2.4.2 Miscellaneous**

• Factor pass\_store.py and envvars.py out of builtin.py.

# <span id="page-9-0"></span>**2.5 0.2.0 - 2021-10-04**

#### **2.5.1 Added**

- Add hush.get\_secret() method.
- Add hush executable script.

# <span id="page-9-1"></span>**2.6 0.1.0 - 2021-10-03**

### **2.6.1 Miscellaneous**

• First release.

### **THREE**

### **CONTRIBUTING**

### <span id="page-10-1"></span><span id="page-10-0"></span>**3.1 How to submit feedback?**

The best way to submit feedback is to [file an issue.](https://github.com/bbugyi200/hush/issues/new/choose)

If you are reporting a bug, please include:

- Your operating system name and version.
- Any details about your local setup that might be helpful in troubleshooting.
- Detailed steps to reproduce the bug.

If you are proposing a feature:

- Explain in detail how it would work.
- Keep the scope as narrow as possible, to make it easier to implement.
- Remember that this is a volunteer-driven project, and that contributions are welcome :).

### <span id="page-10-2"></span>**3.2 Developer's Guide**

#### **3.2.1 Basic Usage**

Before making a PR please run the following

- Optional one time setup: run make use-docker if you need to build/test this with docker
- make lint to check for any format or convention issues
- make test to run all tests

### **3.2.2 How do I . . . ?**

# <span id="page-10-3"></span>**3.3 New Releases**

This section serves as a reminder to the maintainers of this project on how to release a new version of this package to [PyPI.](https://pypi.org/project/python-hush)

Make sure all your changes are committed, that you have added a new section to the [CHANGELOG.md](https://github.com/bbugyi200/hush/blob/master/CHANGELOG.md) file, and that you have [bumpversion](https://github.com/c4urself/bump2version) installed. Then run:

bumpversion patch # possible values: major / minor / patch git push git push --tags

A new version of hush will then deploy to PyPI if all CI checks pass.

## **FOUR**

# **HUSH**

<span id="page-12-0"></span>**A Python library that helps manage secrets using tools specified by plugin hooks.**

# <span id="page-12-1"></span>**4.1 Badges**

project status badges:

version badges:

tools / frameworks used by test suite (i.e. used by make test):

linters used to maintain code quality (i.e. used by make lint):

tools / frameworks used to render documentation (i.e used by make build-docs):

miscellaneous tools used to maintain this project:

# <span id="page-13-0"></span>**4.2 Installation**

To install python-hush using [pip,](https://pip.pypa.io) run the following commands in your terminal:

```
python3 -m pip install --user python-hush # install hush
```
If you don't have pip installed, this [Python installation guide](http://docs.python-guide.org/en/latest/starting/installation/) can guide you through the process.

# <span id="page-13-1"></span>**4.3 Useful Links**

- [API Reference:](https://hush.readthedocs.io/en/latest/modules.html) A developer's reference of the API exposed by this project.
- [cc-python:](https://github.com/bbugyi200/cc-python) The [cookiecutter](https://github.com/cookiecutter/cookiecutter) that was used to generate this project. Changes made to this cookiecutter are periodically synced with this project using [cruft.](https://github.com/cruft/cruft)
- [CHANGELOG.md:](https://github.com/bbugyi200/hush/blob/master/CHANGELOG.md) We use this file to document all notable changes made to this project.
- [CONTRIBUTING.md:](https://github.com/bbugyi200/hush/blob/master/CONTRIBUTING.md) This document contains guidelines for developers interested in contributing to this project.
- [Create a New Issue:](https://github.com/bbugyi200/hush/issues/new/choose) Create a new GitHub issue for this project.
- [Documentation:](https://hush.readthedocs.io/en/latest) This project's full documentation.
- [Usage:](https://hush.readthedocs.io/en/latest/usage.html) How do I use Hush?
- [Writing Plugins:](https://hush.readthedocs.io/en/latest/plugins.html) How do I write my own plugins for Hush?

# **USAGE**

<span id="page-14-0"></span>Hush can be thought of as a secrets manager, but it is more appropriate to think of it as a *manager* of other secret managers.

Keep in mind the following notes while reading the rest of the documentation:

- This package provides both a library and an executable, named hush, that can be used to test this package's functionality.
- Hush has multiple builtin plugins which are enabled by default (i.e. we will attempt to use them, by default, when a user requests secret retrieval).
- In the examples in this documentation, we will make use of a builtin plugin that reads secrets from environment variables.

# <span id="page-14-1"></span>**5.1 Using the Library**

The hush library provides two public methods to access its functionality: the hush.get\_secret() function and the hush.Hush() class. We demonstrate how each can be used in the examples below.

#### **5.1.1 Examples**

```
import os
from hush import Hush, get_secret
# To retrieve a secret we must provide Hush with a key to associate with that
# secret. Below, that key is 'foobar'.
os.environ["FOOBAR"] = "Kung Fooooo!"
secret = get_secret("foobar")
print(secret) # output: Kung Fooooo!
# A secret can optionally belong to a particular namespace. A namespace is a
# listing of names that are generally combined with the key somehow, but
# ultimately it is up to each plugin to decide how it wants to handle namespaces
# (if it chooses to handle them at all).
os.environ["DB_DEV_FOOBAR"] = "Database in Development!"
secret = get_secret("foobar", ["db", "dev"])
print(secret) # output: Database in Development!
```
(continues on next page)

(continued from previous page)

```
# The Hush class can be used to constrain the context (i.e. paramaters) for the
# `get_secret()` function (which the `Hush.get_secret()` method wraps).
hush = Hush(namespace=["db", "dev"])
secret = hush.get_secret("foobar")
print(secret) # output: Database in Development!
```
# <span id="page-15-0"></span>**5.2 Using the** hush **Script**

This package also comes with an executable script, hush, that can be used to invoke Hush from the command-line.

### **5.2.1 Examples**

Add secrets using environment variables:

```
$ export FOOBAR="Kung Fooooo!"
$ export DB_DEV_FOOBAR="Database in Development!"
```
Use hush to retrieve those secrets:

\$ hush foobar Kung Fooooo! \$ hush --namespace=db,dev foobar

Database in Development!

**12 Chapter 5. Usage**

**SIX**

# **HOW TO WRITE YOUR OWN PLUGIN FOR HUSH?**

<span id="page-16-0"></span>Hush uses [pluggy](https://pluggy.readthedocs.io/en/stable/) to manage its plugin system. As such, the instructions for creating a new external plugin for Hush are mostly the same as they are for any other application with a plugin-architecture that uses pluggy (e.g. [pytest\)](https://github.com/pytest-dev/pytest).

# <span id="page-16-1"></span>**6.1 Examples**

A good, general-purpose (i.e. not specific to Hush) example of writing external plugins using pluggy can be found [here.](https://pluggy.readthedocs.io/en/stable/#the-plugin) The example below is very similar but is specific to Hush. Namely, the hush-tmp-secrets plugin defined below allows users to start storing secrets in plain-text files under the /tmp/secrets directory.

#### **6.1.1 hush-tmp-secrets/hush\_tmp\_secrets.py**

```
"""This module contains the hush-tmp-secrets Hush plugin's implementation."""
from pathlib import Path
from typing import Optional
from hush.plugin import hookimpl
@hookimpl
def get_secret(key: str) -> Optional[str]:
    """Get secrets by searching through the /tmp/secrets directory."""
   key\_filename = f''{key}.txt''key_full_path = Path("/tmp/secrets") / key_filename
   if key_full_path.exists():
        return key_full_path.read_text().strip()
   return None
```
**WARNING**: This is just a toy example. A better, more realistic implementation of this plugin would probably (at the very least) verify the /tmp/secrets directory's permissions and use some form of encryption instead of storing secrets in unencrypted text files.

#### **6.1.2 hush-tmp-secrets/setup.py**

```
from setuptools import setup
setup(
    name="python-hush-tmp-secrets",
    install_requires="python-hush",
    entry_points={"hush": ["tmp_secrets = hush_tmp_secrets"]},
    py_modules=["hush_tmp_secrets"],
)
```
### **6.1.3 Using the hush-tmp-secrets Plugin**

```
$ python3 -m pip install --editable /path/to/hush-tmp-secrets
$ echo "MOOOOO!" > /tmp/secrets/cow.txt
$ hush cow
MOOOOO!
```
**NOTE**: See the [Usage](https://hush.readthedocs.io/en/latest/usage.html) section of this documentation for more information on the hush script, which is used in the code-block above.

# **SEVEN**

# **INDICES AND TABLES**

- <span id="page-18-0"></span>• genindex
- modindex

# **PYTHON MODULE INDEX**

<span id="page-20-0"></span>h hush, [3](#page-6-1) hush.plugin, [3](#page-6-2)

# **INDEX**

# <span id="page-22-0"></span>H

hush module, [3](#page-6-3) hush.plugin module, [3](#page-6-3)

# M

module hush, [3](#page-6-3) hush.plugin, [3](#page-6-3)